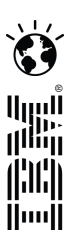

# Java VM monitoring and the Health Center API

*William Smith will.smith@uk.ibm.com*

## Health Center overview

- What problem am I solving?
	- What is my JVM doing? Is everything OK?
	- Why is my application running slowly? Why is it not scaling?
	- Am I using the right options?
- **Live monitoring tool with very low overhead (**  $\leq 1\%$  **)**
- **Understand how your application is behaving** 
	- Monitor Class loading, File I/O, Environment settings, Garbage Collection, Method Profiling, Locking, Native memory use, Threads
- Diagnose potential problems, with recommendations
- Works at the JVM level
- Suitable for all Java applications
- Powerful API allowing embedding of Health Center into other applications

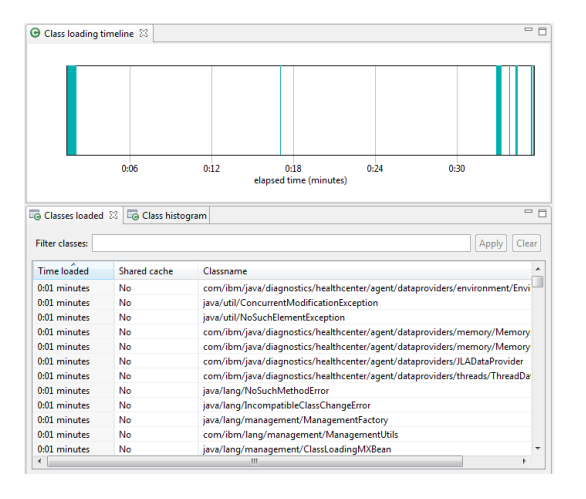

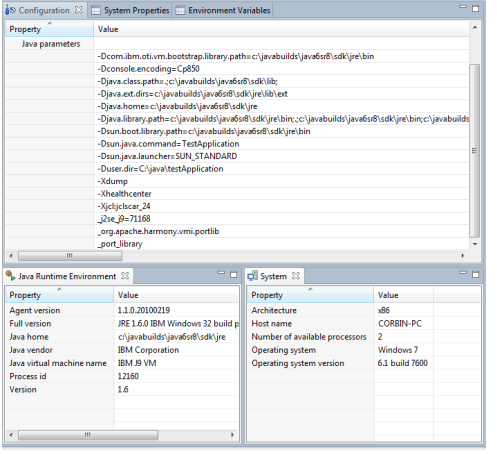

#### **Class loading visualisation**

- •Shows all loaded classes
- •Shows load time
- •Identifies shared classes
- •Live class histogram information

#### **Garbage Collection visualisation**

•Visualises heap usage and gc pause times over time

•Identifies memory leaks

•Suggests command-line and tuning parameters

•Same recommendation logic as GCMV

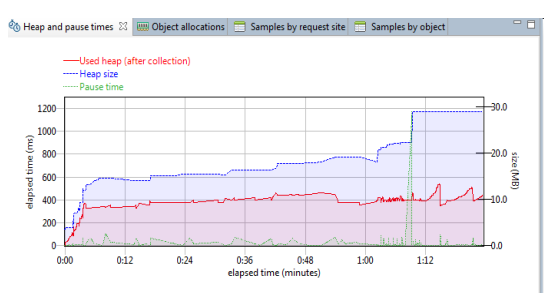

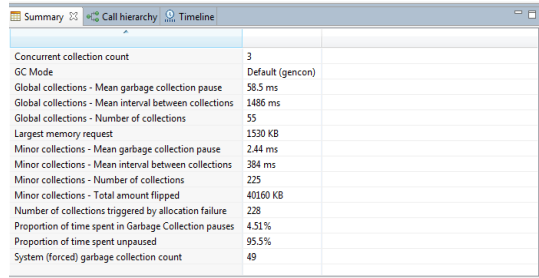

#### **Environment reporting**

- •Detects invalid Java options
- •Detects options which may hurt performance or serviceability
- •Useful for remote diagnosis of configuration-related problems

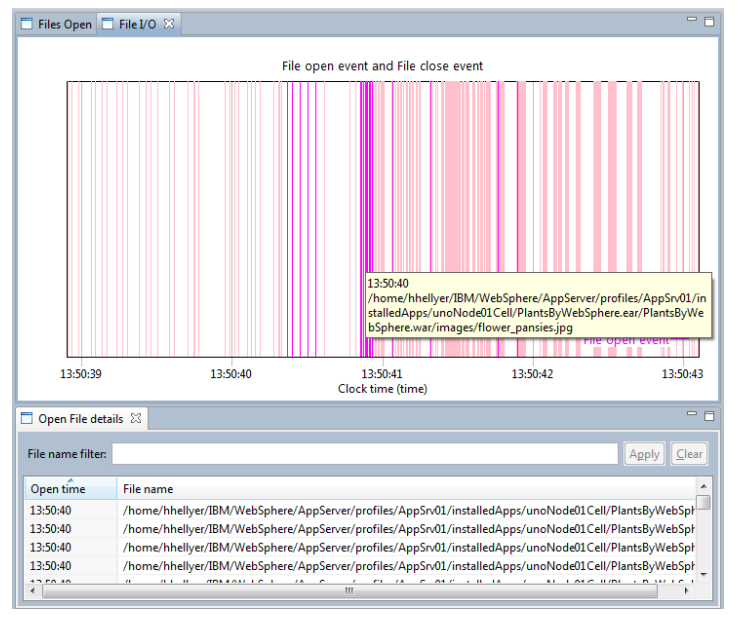

#### **I/O** •Monitor application file open/close events as they occur •Lists currently open files

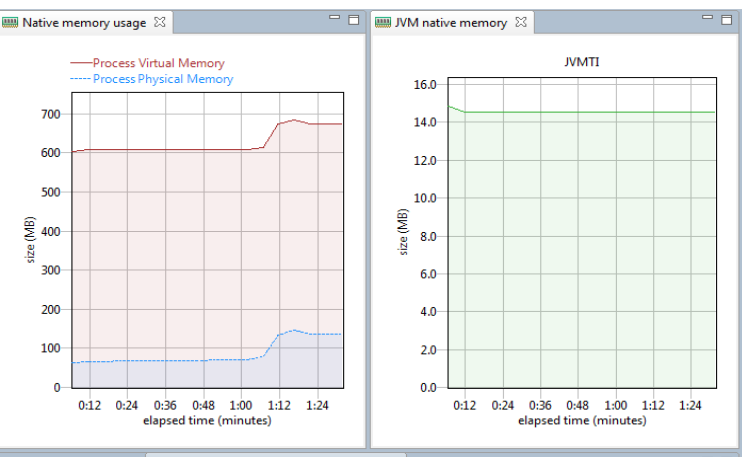

#### **Native Memory**

•Detect native memory leaks in application

•Determine if external forces are using more memory

•Memory counters showing which parts of the JVM are using the most native memory

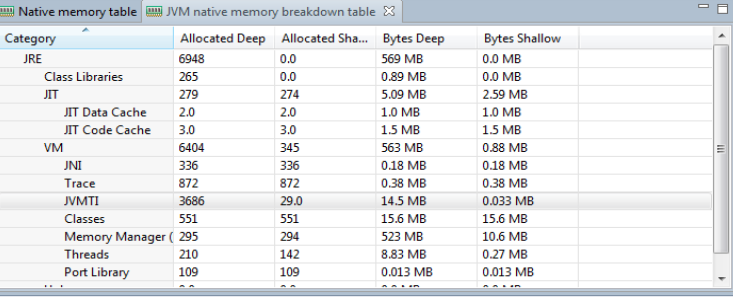

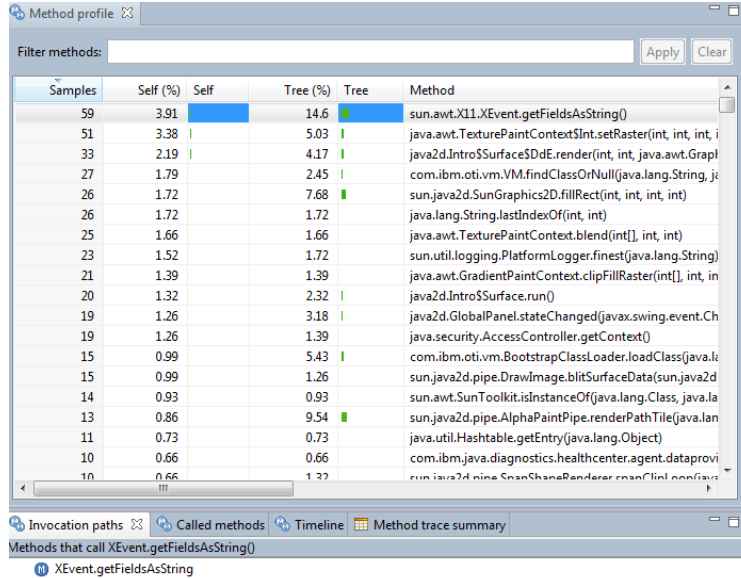

#### **Java Lock analysis**

WrapperBase.toString (100%) XEvent.toString (100%) String.valueOf (100%)

- •Always-on lock monitoring
- •Quickly allows the usage of all locks to be profiled •Helps to identify points of contention in the application that are preventing scaling

#### **Method Profiling**

•Always-on profiling offers insight into application activity

•Identifies the hottest methods in an application •Full call stacks to identify where methods are being called from and what methods they call •No byte code instrumentation, no recompiling

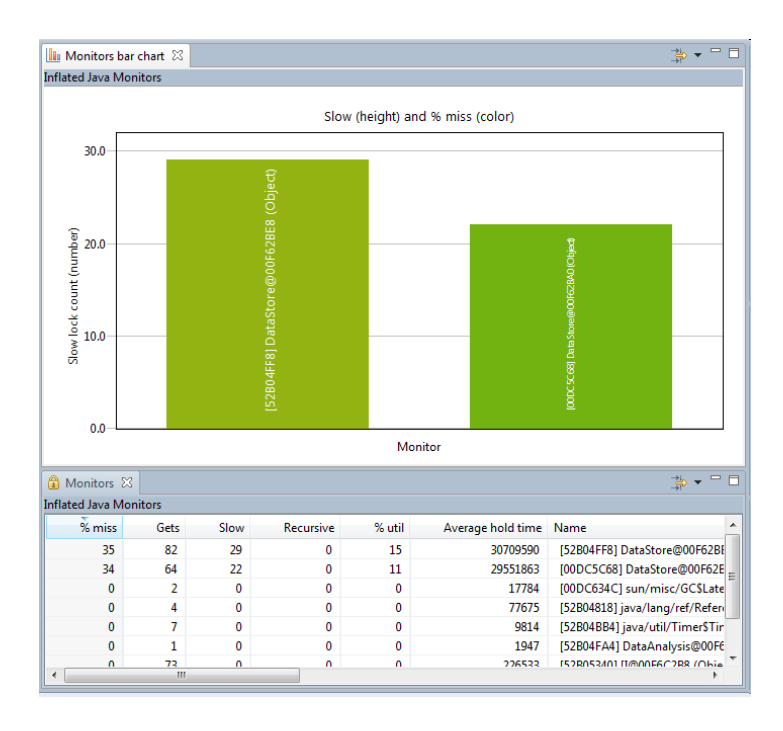

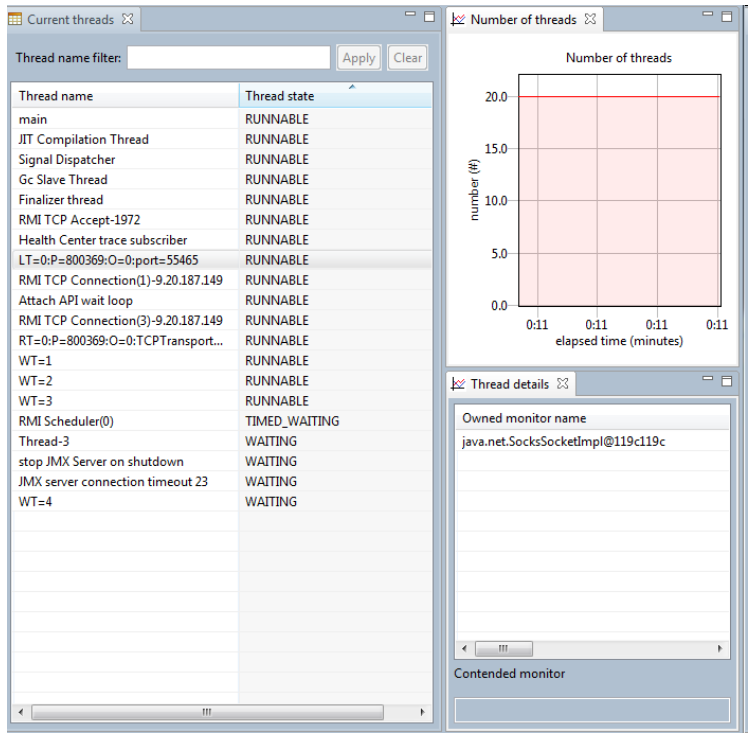

#### **Threads view**

•List of current threads and states •Deadlock detection and analysis •Number of threads over time •See contended monitors

**Live control of application** •Trigger dumps •Enable verbosegc collection

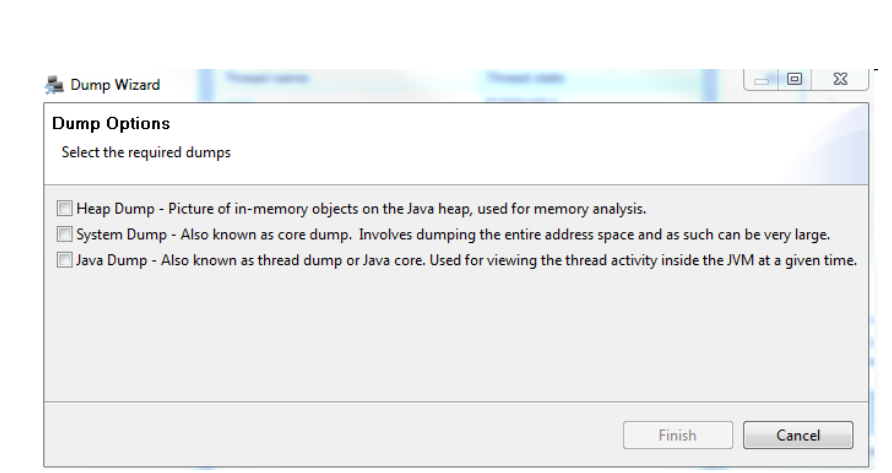

## Health Center installation

- The tool is provided in two parts:
	- An agent that collects data from a running application.
	- An Eclipse-based client that connects to the agent.
- **The Agent ships with the following Java SDK versions:** 
	- Java 5sr9 and upwards
	- Java 6sr3 and upwards
- The latest version of the agent is always available from within the Health Center Client
	- Recommended to always update to the latest version of the agent
- Agent package unzips over the JRE directory of the Java installation you are using to run the application

### How to enable an application for monitoring

 Full instructions are provided within the help shipped with the Health Center Client but in most cases as simple as :

For Java 5 SR10 and later, or Java 6 SR5 and later (including Java 7)

java –Xhealthcenter HelloWorld

(can be used in production)

#### For 5 SR9 and earlier, or Java 6 SR4 and earlier

java –agentlib:healthcenter –Xtrace:output=healthcenter.out HelloWorld

(not recommended for use in a production environment)

### How to install the client

- Download and install IBM Support Assistant Workbench 4.1
	- <http://www.ibm.com/software/support/isa/workbench.html>
	- An Eclipse based tool
	- You select the IBM support plugins you want
	- In the workbench, select Update > Find New... > Tools Add-ons
	- Expand JVM-based Tools
	- Select "IBM Monitoring and Diagnostics Tools for Java Health Center"
	- Click Next, accept the license
	- Click Next, confirm the tool selected, Click Install
	- The Eclipse update mechanism will install the Health Center plug in into IBM Support Assistant

#### How to launch the client

- In IBM Support Assistant go to the Home tab
- **-** Click Analyze Problem
- **Select Health Center in the Tools Catalog, click Launch**

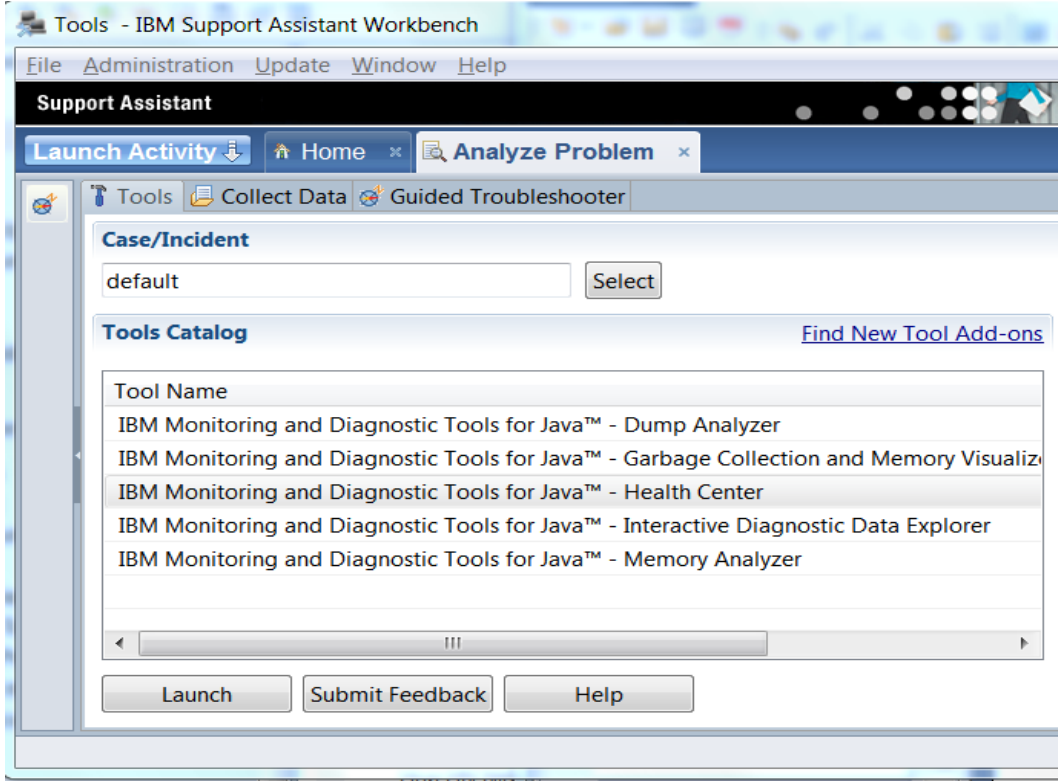

### IBM Health Center Demonstration

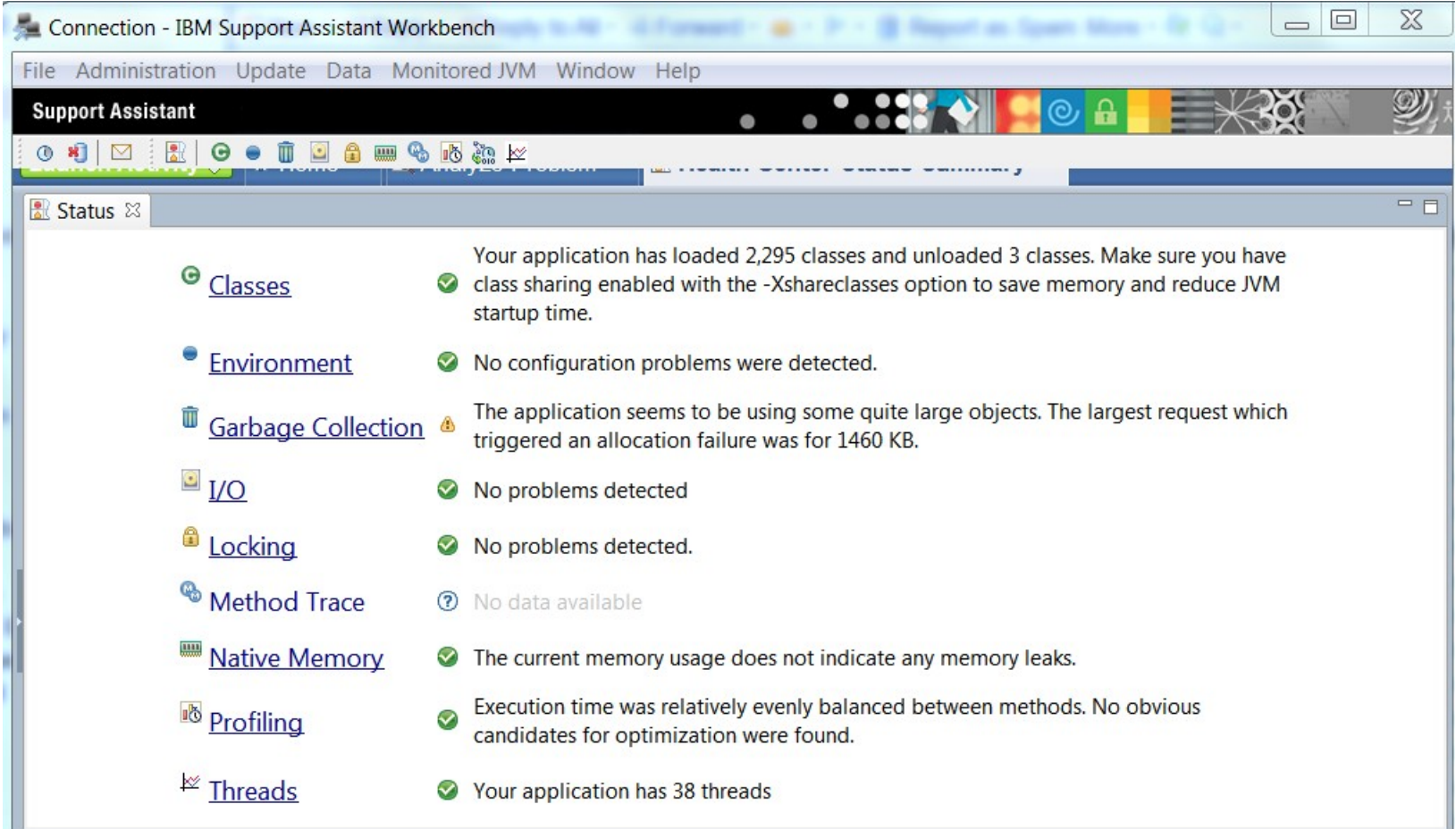

#### Access Health Center data with the API

- The 2.1 release of Health Center contains a powerful API. The API allows Java™ developers to embed Health Center in their applications
- With a few lines of code, you can embed the monitoring power of Health Center in your own Eclipse based application and harness its monitoring power to troubleshoot problems

```
// Create the connection object: 
ConnectionProperties conn1 = new ConnectionProperties("localhost", 1973);
// Connect to the Health Center agent, using the previous connection
// settings: 
HealthCenter hcObject = HealthCenterFactory.connect(conn1, true);
// Get garbage collection data and print:
GCData gcData = hcObject.getGCData(); 
System.out.println("GC Mode is " + gcData.getGCMode().toString());
```
### Getting started with the Health Center API

- Detailed steps with screen shots in online articles (see final slide)
- Online articles have code samples to get started with
- Download and install Eclipse 3.4 or above from eclipse.org
- Use the Health Center update site to install the API into Eclipse
- Create a new Rich Client Platform (RCP) project
- Add the Health Center API plugin to the build path of the project
- **Start coding to the API**

### Coding Example: Deadlock Detection

```
import org.eclipse.equinox.app.IApplication;
import org.eclipse.equinox.app.IApplicationContext;
import org.eclipse.swt.widgets.Display;
import org.eclipse.swt.widgets.MessageBox;
import org.eclipse.swt.widgets.Shell;
import com.ibm.java.diagnostics.healthcenter.api.ConnectionProperties:
import com.ibm.java.diagnostics.healthcenter.api.HealthCenter;
import com.ibm.java.diagnostics.healthcenter.api.factory.HealthCenterFactory;
import com.ibm.java.diagnostics.healthcenter.api.threads.ThreadsData;
7 * ** This class controls all aspects of the application's execution
^*/
public class Application implements IApplication {
                                                                                      Set up connection propertiesHealthCenter hcMon;
    public Object start(IApplicationContext context) throws Exception
        ConnectionProperties hcConn = new ConnectionProperties();
                                                                                    Create a Health Centre 
        hcMon = HealthCenterFactory.connect(hcConn, true);
        try \{{<br>System.out.println("hcMonWaiting for 10 seconds to allow initial data to be parsed
                    from the connection");
            Thread.sleep(10000);
        } catch (InterruptedException e) {
            e.printStackTrace();
        checkForDeadlock();
        return IApplication.EXIT OK;
    ₹
```
#### Coding Example continued: Deadlock Detection

```
public void checkForDeadlock() {
    while (!detectDeadlock()) {
       try \{Thread.sleep(5000);
        } catch (InterruptedException e) {
            e.printStackTrace();
    ₹
₹
                                                                         Request Threads data
private boolean detectDeadlock() {
    ThreadsData hcthreadsData = hcMon.getThreadsData();
    if (hcthreadsData == null) {
        System.out.println("No threads yet");
    \} else \{Check for a thread deadlock
        if (hcthreadsData.deadlockDetected()) {
            Display display = new Display();
            Shell shell = new Shell(display);
            MessageBox mb = new MessageBox(shell);
            String deadlockMessage = new String();
            String[] hcThreadsRec = hcthreadsData
                                                                    Access the threads 
                .getCriticalRecommendations();
            for (String rec : hcThreadsRec) {
                                                                    recommendations
                deadlockMessage = deadlockMessage + rec + "\n";Y
            mb.setMessage(deadlockMessage);
            mb.setText("Deadlock detected");
            mb.open();
            display.dispose();
            return true;
                                                      Display the deadlock 
        ł
                                                      detected messageY
    return false;
₿
```
### Advanced options for using Health Center

- Headless mode for data collection without connecting the GUI
	- Useful for scenarios where firewall blocks connection
	- Configurable to limit disk space used
	- Timed collections
	- Interval based collections
	- Started with

-Xhealthcenter:level=headless

- Output: .hcd data files. Open in GUI client or with API.
- Late Attach enabled
- Automated javacore creation

### Quick contacts

- **[YouTube videos for a quick introduction to the tools](http://www.youtube.com/user/ibmjtc)**
- **.** [@IBM\\_JTC Twitter feed](http://twitter.com/IBM_JTC)
- **Email [javatool@uk.ibm.com for tools support](mailto:javatool@uk.ibm.com)**

### Where to find more information

- IBM Monitoring and Diagnostic Tools for Java™ on developerWorks <http://www.ibm.com/developerworks/java/jdk/tools/>
- **<http://tinyurl.com/IBMJavaTools>**
- **[Health Center API documentation online](http://pic.dhe.ibm.com/infocenter/isa/v4r1m0/topic/com.ibm.java.diagnostics.healthcenter.doc/api/index.html) (it's also in the client help menu)**
- Health Center API articles
	- Monitor a Java application with the Health Center API parts 1 and 2
		- <http://www.ibm.com/developerworks/library/j-healthcareapi1/index.html>
		- <http://www.ibm.com/developerworks/library/j-healthcareapi2/index.html>
- IBM Support Assistant (ISA) Workbench

<http://www.ibm.com/software/support/isa/workbench.html>